# 使用来电显示(Caller ID)的 ISDN 认证和回叫

## 目录

[简介](#page-0-0) [先决条件](#page-0-1) [要求](#page-0-2) [使用的组件](#page-0-3) [规则](#page-0-4) [背景信息](#page-0-5) [配置](#page-1-0) [网络图](#page-1-1) [配置](#page-2-0) [验证](#page-4-0) [显示命令](#page-4-1) [show 输出示例](#page-4-2) [故障排除](#page-5-0) [故障排除命令](#page-5-1) [调试输出示例](#page-5-2) [相关信息](#page-7-0)

## <span id="page-0-0"></span>简介

基于呼叫方ID的身份验证不仅基于用户ID和密码,而且基于拨号位置对远程客户端进行身份验证 ,从而提供更高的安全性。

## <span id="page-0-1"></span>先决条件

## <span id="page-0-2"></span>要求

本文档没有任何特定的前提条件。

### <span id="page-0-3"></span>使用的组件

本文档不限于特定的软件和硬件版本。

### <span id="page-0-4"></span>规则

有关文档规则的详细信息,请参阅 [Cisco 技术提示规则。](//www.cisco.com/en/US/tech/tk801/tk36/technologies_tech_note09186a0080121ac5.shtml)

## <span id="page-0-5"></span>背景信息

本文档首先说明在拨号程序配置文件接口(而不是拨号程序旋转组接口)上使用dialer caller命令 (除了用于回叫外)的不同含义。

在后一种情况下,它是类似于ISDN接口上的isdn caller的屏蔽命令。在前一种情况下,该命令提供 一种机制,根据传入Q.931设置消息中显示的主叫方号码,将传入呼叫绑定到正确的拨号程序配置 文件。如果物理接口配置为PPP身份验证,在拨号程序配置文件中将显示的主叫方号码与拨号程序 主叫方号码不匹配,则不一定会导致呼叫被拒绝为不可绑定。您还可以将显示的主机名与要在此基 础上绑定的已配置拨号程序远程名称值进行匹配。这是因为基于所显示主叫方号码的绑定并非成功 绑定的唯一可能标准。有关绑定和拨[号程序配置文件的详细](//www.cisco.com/en/US/tech/tk801/tk133/technologies_tech_note09186a0080094e6c.shtml)信息,请参阅配置和故障排除拨号程序 配置文件。

从Cisco IOS®软件版本12.0(7)T及更高版本,从物理接口删除PPP身份验证,以便仅根据主叫方号 码来屏蔽呼叫。在这种情况下,路由器找不到匹配拨号器呼叫方值的呼叫将被拒绝为不可绑定。如 果要对这些呼叫进行正确的身份验证,可以使用PAP或CHAP在拨号器接口上配置PPP身份验证。

初始呼叫被拒绝(未应答),回叫选项已添加到主叫方ID身份验证。但是,会向主叫号码发起回叫 以建立连接。您可以使用回叫:

- 电话计费的整合和集中
- 长途电话的成本节省
- 访问控制

此示例配置说明使用dialer caller number[callback]命令来配置呼叫方ID屏蔽,或者为拨号程序配置 文件DDR启用ISDN呼叫方ID回叫。您也可以将此命令用于传统DDR。此命令将Cisco IOS软件配置 为根据主叫方的PSTN号码接受或拒绝ISDN呼叫。例如,dialer caller 1234命令允许路由器接受主 叫号码为1234的ISDN呼叫。

注意:此配置要求Telco将呼叫方ID信息传递给路由器或接入服务器。如果启用主叫方ID屏蔽,但没 有将主叫方ID信息传递给路由器,则不接受任何呼叫。

有关ISDN主叫方[ID身份验证和回叫的必备条件和其他可选功能的详细信息,请参阅配置ISDN主叫](//www.cisco.com/en/US/docs/ios/12_0/dial/configuration/guide/dccallid.html) [方ID回叫。](//www.cisco.com/en/US/docs/ios/12_0/dial/configuration/guide/dccallid.html)

### <span id="page-1-0"></span>配置

本部分提供有关如何配置本文档所述功能的信息。

注意:使用命[令查找工](//tools.cisco.com/Support/CLILookup/cltSearchAction.do)具([仅限](//tools.cisco.com/RPF/register/register.do)注册客户)可查找有关本文档中使用的命令的详细信息。

注意:这些配置被截断以仅显示相关信息。

#### <span id="page-1-1"></span>网络图

本文档使用以下网络设置:

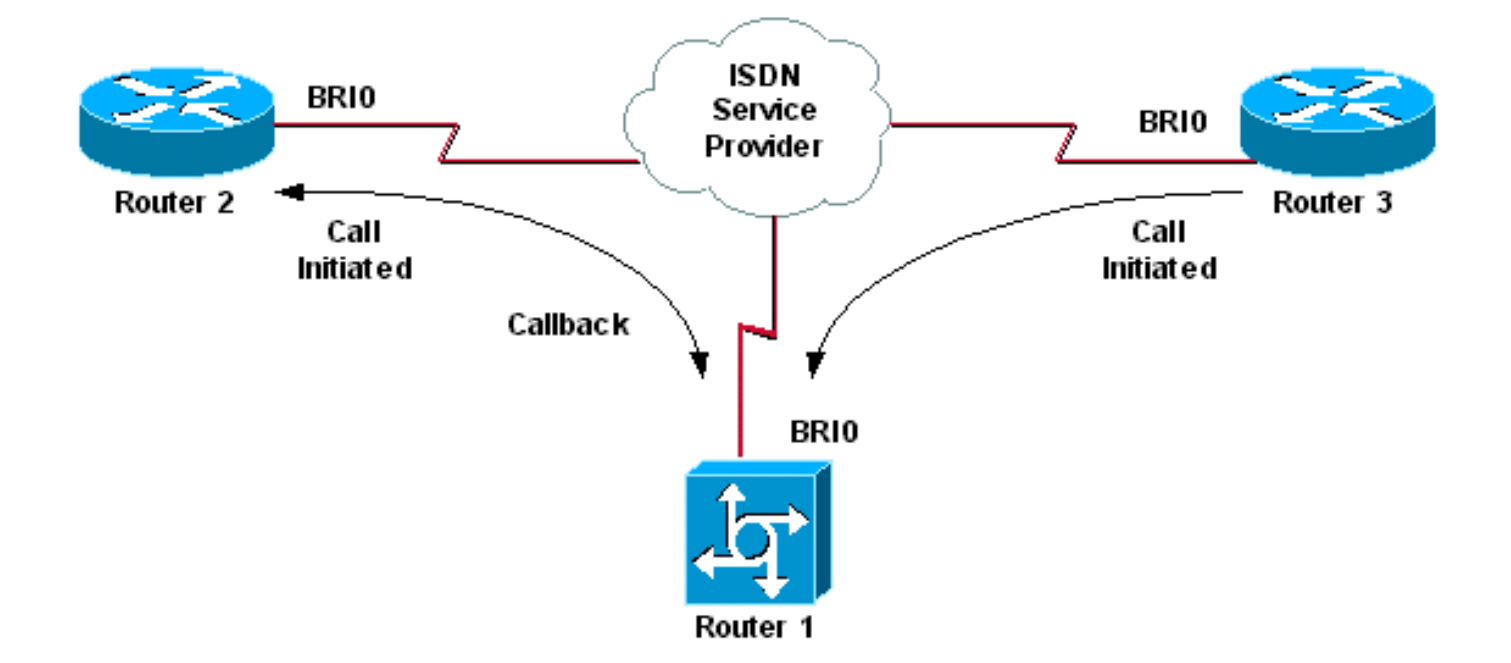

### <span id="page-2-0"></span>配置

本文档使用以下配置:

- 路由器 1
- 路由器 2
- 路由器 3

在此场景中,路由器2和3都向路由器1发起DDR呼叫。路由器1仅根据主叫方ID对路由器2和3进行身 份验证。路由器1配置为回叫路由器2,而不是回叫路由器3。

提示:选择配置的适当部分以配置主叫方ID屏蔽或主叫方ID回叫功能,但不同时配置两者。例如 ,该图显示回叫需要路由器2和路由器1的配置。但是,由于路由器1同时执行这两项任务,请只选 择与路由器2关联的拨号器接口配置(在接口Dialer 1中明确标记)。

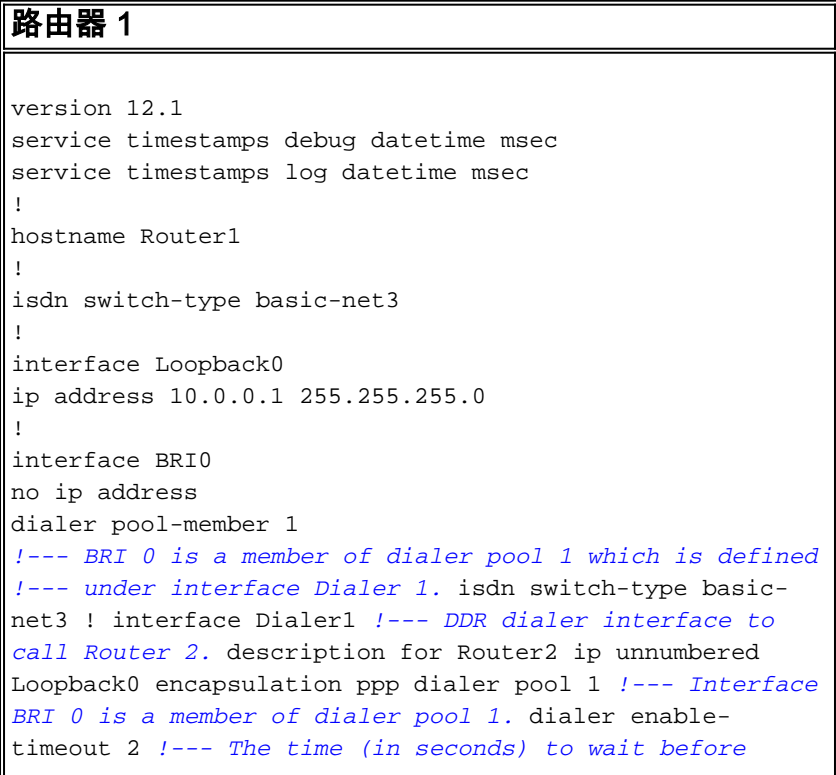

```
initiating callback. dialer string 6121 !--- This number
is used to call back Router 2. dialer caller 6121
callback !--- Permits calls from 6121 and initiates
callback !--- to the same number. dialer-group 1 !---
Use dialer-list 1 to define interesting traffic. !
interface Dialer2 !--- This interface is used to
authenticate calls from Router 3. !--- (Callback is NOT
initiated to Router 3.) description for Router3 ip
unnumbered Loopback0 encapsulation ppp dialer pool 1 !--
- Interface BRI 0 is a member of dialer pool 1. dialer
caller 6101 !--- Permit calls from number 6101. dialer-
group 1 !--- Use dialer-list 1 to define interesting
traffic. ! dialer-list 1 protocol ip permit !--- Define
IP as interesting traffic.
路由器 2
version 12.1
service timestamps debug datetime msec
service timestamps log datetime ms
!
hostname Router2
!
isdn switch-type basic-net3
!
interface BRI0
no ip address
encapsulation ppp
dialer pool-member 1
isdn switch-type basic-net3
!
interface Dialer1
ip address 10.0.0.2 255.255.255.0
encapsulation ppp
dialer pool 1
dialer string 6122
!--- The number to dial for Router 1 !--- (which
initiates a callback). dialer caller 6122 !--- Accept
calls from 6122 (Router 1). dialer-group 1 no cdp enable
! dialer-list 1 protocol ip permit
路由器 3
version 12.1
service timestamps debug datetime msec
service timestamps log datetime msec
!
hostname Router3
!
isdn switch-type basic-net3
!
interface BRI0
no ip address
encapsulation ppp
dialer pool-member 1
isdn switch-type basic-net3
!
interface Dialer1
ip address 10.0.0.3 255.255.255.0
dialer pool 1
encapsulation ppp
dialer string 6122
```
*!--- The number to dial for Router 1.* dialer-group 1 no

注意:在大多数回叫情况下,客户端路由器会拨打回叫服务器。然后,两台路由器协商回叫参数。 服务器断开呼叫并发起回叫。在初始呼叫断开和回叫之间的时间间隔内,主叫方在等待服务器回叫 时,可能会向服务器发出少量连续的去话呼叫。这是正常的DDR行为,因为客户端检测到初始呼叫 失败且不知道正在进行回叫。

在主叫端发出dialer redial命令,以防止客户端持续拨打回叫服务器。这会在等待回叫时抑制对服务 器的其他传出呼叫。在预定义计时器到期之前,呼叫被抑制。例如,如果拨号器重拨间隔时间为 15秒,则客户端在发起重拨之前等待15秒。回叫已完成,客户端无需在此时间内再次拨号。

有关实施拨[号器重拨的详细信息,请参阅在回叫尝试失败](//www.cisco.com/en/US/tech/tk801/tk133/technologies_configuration_example09186a0080094554.shtml)后配置重拨计时器。

## <span id="page-4-0"></span>验证

使用本部分可确认配置能否正常运行。

[命令输出解释程序\(仅限注册用户\)\(OIT\) 支持某些 show 命令。使](https://www.cisco.com/cgi-bin/Support/OutputInterpreter/home.pl)用 OIT 可查看对 show 命令输 出的分析。

#### <span id="page-4-1"></span>显示命令

OIT支持某些show命令,它允许您查看对show命令输出的分析。

- $\bullet$  show isdn active 显示有关当前呼叫的信息并提供有关传入和传出当前ISDN呼叫的信息。
- show users 显示有关路由器上活动线路的信息。如果您的Cisco IOS版本支持show caller命 令,您也可以使用该命令。
- $\bullet$  show dialer 显示为DDR配置的接口的常规诊断信息。

### <span id="page-4-2"></span>show 输出示例

Router1#**show isdn active**

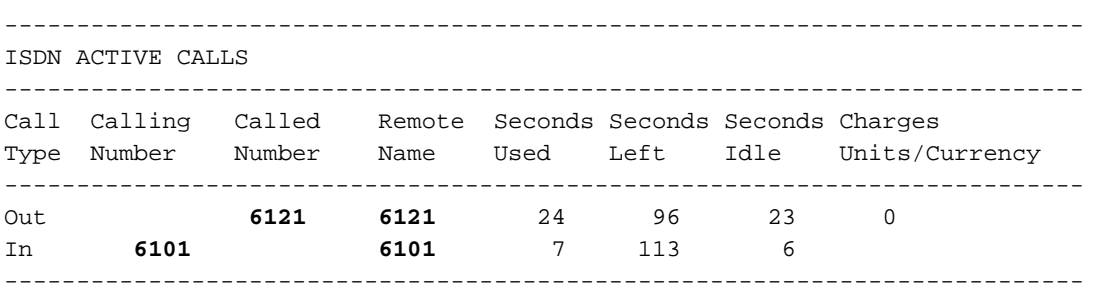

请注意,一个来电和一个去电正在进行中。外发呼叫的号码为6121,与路由器2对应。传入呼叫的 号码为6101,与路由器3对应。另请注意,由于未配置PPP身份验证,因此在"远程名称"字段中使用 号码标识远程路由器,而不是名称。

Router1#**show user**

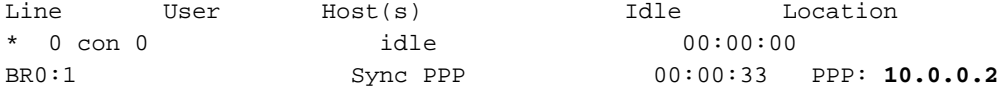

Interface User Mode Mode Idle Peer Address

请注意,一个B通道用于连接到路由器2,而另一个B通道用于连接到路由器3。检验IP地址是否与路 由器2和路由器3上配置的IP地址匹配。

## <span id="page-5-0"></span>故障排除

使用本部分可排除配置故障。

## <span id="page-5-1"></span>故障排除命令

[命令输出解释程序\(仅限注册用户\)\(OIT\) 支持某些 show 命令。使](https://www.cisco.com/cgi-bin/Support/OutputInterpreter/home.pl)用 OIT 可查看对 show 命令输 出的分析。

**注意:在**使用debu<u>[g命令之前,请参](//www.cisco.com/en/US/tech/tk801/tk379/technologies_tech_note09186a008017874c.shtml)</u>阅有关Debug命**令的**重要信息。

- debug dialer [events |数据包]
- debug isdn event
- debug isdn q931
- debug ppp negotiation 在协商PPP组件(包括链路控制协议(LCP)、身份验证和网络控制协议 (NCP))时显示有关PPP流量和交换的信息。一个成功的PPP协商协议首先开启LCP状态,然后 是鉴权,最后协商NCP。

如果遇[到ISDN下层问题](//www.cisco.com/en/US/tech/tk801/tk379/technologies_tech_note09186a0080094b78.shtml),请[参阅使用s](//www.cisco.com/en/US/tech/tk801/tk379/technologies_tech_note09186a0080094b78.shtml)how isdn statu[s命令排除BRI故障。](//www.cisco.com/en/US/tech/tk801/tk379/technologies_tech_note09186a0080094b78.shtml)

### <span id="page-5-2"></span>调试输出示例

Router1#**show debug**

 Dial on demand: Dial on demand events debugging is on PPP: PPP protocol negotiation debugging is on ISDN: ISDN Q931 packets debugging is on

本部分显示路由器1的调试输出,并显示路由器2呼叫路由器1。路由器1随后向路由器2发起回叫并 建立连接。

注意:其中一些调试输出行被分成多行以用于打印。

```
*Mar 1 04:50:34.782: ISDN BR0: RX <- SETUP pd = 8 callref = 0x0B
*Mar 1 04:50:34.790: Bearer Capability i = 0x8890
*Mar 1 \t04:50:34.798: Channel ID i = 0x89
*Mar 1 04:50:34.802: Calling Party Number i = 0xA1, '6121
',Plan:ISDN, Type:National
!--- Calling party information is provided by the switch. *Mar 1 04:50:34.818: Called Party
Number i = 0xC1, '6122',Plan:ISDN, Type:Subscriber(local) !--- Called party information is
provided by the switch. *Mar 1 04:50:34.838: ISDN BR0: Event: Received a DATA call from 6121 on
B1at 64 Kb/s *Mar 1 04:50:34.842: BR0:1 DDR: Caller id 6121 matched to profile !--- The ISDN
call (from Router 2) is authenticated. *Mar 1 04:50:34.842: Di1 DDR: Caller id Callback server
starting to 6121 !--- Initiates callback to 6121. *Mar 1 04:50:34.866: ISDN BR0: TX ->
RELEASE_COMP pd = 8 callref = 0x8B *Mar 1 04:50:34.870: Cause i = 0x8095 - Call rejected *Mar 1
04:50:36.778: ISDN BR0: RX <- SETUP pd = 8 callref = 0x0C *Mar 1 04:50:36.786: Bearer Capability
i = 0x8890 *Mar 1 04:50:36.794: Channel ID i = 0x89 *Mar 1 04:50:36.798: Calling Party Number i
= 0xA1, '6121',Plan:ISDN, Type:National *Mar 1 04:50:36.814: Called Party Number i = 0xC1,
'6122',Plan:ISDN, Type:Subscriber(local) *Mar 1 04:50:36.834: ISDN BR0: Event: Received a DATA
call from 6121 on B1at 64 Kb/s *Mar 1 04:50:36.838: BR0:1 DDR: Caller id 6121 matched to profile
```
\*Mar 1 04:50:36.838: Di1 DDR: callback to 6121 already started \*Mar 1 04:50:36.862: ISDN BR0: TX -> RELEASE\_COMP pd = 8 callref = 0x8C \*Mar 1 04:50:36.866: Cause i = 0x8095 - Call rejected *!--- Reject call (then initiate callback).* \*Mar 1 04:50:36.878: DDR: Callback timer expired *!--- The timer is configured with the* **dialer enable-timeout** command.

\*Mar 1 04:50:36.878: Di1 DDR: beginning callback to 6121 \*Mar 1 04:50:36.882: BR0 DDR: rotor dialout [priority] \*Mar 1 04:50:36.882: BR0 DDR: Dialing cause Callback return call *!--- The dialing cause is callback.* \*Mar 1 04:50:36.886: BR0 DDR: Attempting to dial 6121 *!--- Dialing 6121 (Router 2).* \*Mar 1 04:50:36.902: ISDN BR0: TX -> SETUP pd = 8 callref = 0x0E \*Mar 1 04:50:36.906: Bearer Capability i = 0x8890 \*Mar 1 04:50:36.914: Channel ID i = 0x83 \*Mar 1 04:50:36.922: Called Party Number i = 0x80, '6121',Plan:Unknown, Type:Unknown \*Mar 1 04:50:36.998: ISDN BR0: RX <- CALL\_PROC pd = 8 callref = 0x8E \*Mar 1 04:50:37.002: Channel ID i = 0x89 \*Mar 1 04:50:37.402: ISDN BR0: RX <- CONNECT pd = 8 callref = 0x8E \*Mar 1 04:50:37.418: ISDN BR0: TX -> CONNECT\_ACK pd = 8 callref = 0x0E \*Mar 1 04:50:37.426: %LINK-3-UPDOWN: Interface BRI0:1, changed state to up *!--- The interface is up.* \*Mar 1 04:50:37.446: DDR: Freeing callback to 6121 \*Mar 1 04:50:37.446: BRI0:1: interface must be fifo queue, force FIFO \*Mar 1 04:50:37.450: BR0:1 PPP: Phase is DOWN, Setup \*Mar 1 04:50:37.454: BR0:1 PPP: Treating connection as a callout \*Mar 1 04:50:37.454: BR0:1 PPP: Phase is ESTABLISHING, Active Open \*Mar 1 04:50:37.462: BR0:1 LCP: O CONFREQ [Closed] id 1 len 10 \*Mar 1 04:50:37.462: BR0:1 LCP: MagicNumber 0xE1288054 (0x0506E1288054) \*Mar 1 04:50:37.466: %DIALER-6-BIND: Interface BR0:1 bound to profile Di1 \*Mar 1 04:50:37.478: BR0:1 PPP: Treating connection as a callout \*Mar 1 04:50:37.486: BR0:1 LCP: I CONFREQ [REQsent] id 2 Len 10 \*Mar 1 04:50:37.490: BR0:1 LCP: MagicNumber 0x000F4499 (0x0506000F4499) \*Mar 1 04:50:37.494: BR0:1 LCP: O CONFACK [REQsent] id 2 Len 10 \*Mar 1 04:50:37.498: BR0:1 LCP: MagicNumber 0x000F4499 (0x0506000F4499) \*Mar 1 04:50:37.502: BR0:1 LCP: I CONFACK [ACKsent] id 1 Len 10 \*Mar 1 04:50:37.506: BR0:1 LCP: MagicNumber 0xE1288054 (0x0506E1288054) \*Mar 1 04:50:37.506: BR0:1 LCP: State is Open *!--- The LCP negotiation is complete.* \*Mar 1 04:50:37.510: BR0:1 PPP: Phase is UP \*Mar 1 04:50:37.514: BR0:1 IPCP: O CONFREQ [Closed] id 1 Len 10 \*Mar 1 04:50:37.518: BR0:1 IPCP: Address 10.0.0.1 (0x03060A000001) \*Mar 1 04:50:37.522: BR0:1 IPCP: I CONFREQ [REQsent] id 2 Len 10 \*Mar 1 04:50:37.526: BR0:1 IPCP: Address 10.0.0.2 (0x03060A000002) \*Mar 1 04:50:37.530: BR0:1 IPCP: O CONFACK [REQsent] id 2 Len 10 \*Mar 1 04:50:37.534: BR0:1 IPCP: Address 10.0.0.2 (0x03060A000002) \*Mar 1 04:50:37.550: BR0:1 IPCP: I CONFACK [ACKsent] id 1 Len 10 \*Mar 1 04:50:37.550: BR0:1 IPCP: Address 10.0.0.1 (0x03060A000001) *!--- IPCP address negotiation.* \*Mar 1 04:50:37.554: BR0:1 IPCP: State is Open \*Mar 1 04:50:37.562: BR0:1 DDR: dialer protocol up \*Mar 1 04:50:37.570: Di1 IPCP: Install route to 10.0.0.2 *!--- Route to Router 2 is installed.* \*Mar 1 04:50:38.510: %LINEPROTO-5-UPDOWN: Line protocol on InterfaceBRI0:1, changed state to up 在本节中,调试输出显示Router 3呼叫Router 1。然后,根据主叫方ID信息对Router 3进行身份验证 ,并在没有回叫的情况下连接到Router 1。

\*Mar 1 04:50:54.230: ISDN BR0: RX <- SETUP pd = 8 callref = 0x0D *!--- Receive a call setup.* \*Mar 1 04:50:54.238: Bearer Capability i = 0x8890 \*Mar 1 04:50:54.242: Channel ID i = 0x8A \*Mar 1 04:50:54.250: Calling Party Number i = 0xA1, '6101',Plan:ISDN, Type:National *!--- Calling party (Router 3) information is provided by the switch.* \*Mar 1 04:50:54.266: Called Party Number i = 0xC1, '6122',Plan:ISDN, Type:Subscriber(local) *!--- Called party (Router 1) information is provided by the switch.* \*Mar 1 04:50:54.286: ISDN BR0: Event: Received a DATA call from 6101 on B2at 64 Kb/s \*Mar 1 04:50:54.290: BR0:2 DDR: Caller id 6101 matched to profile *!--- The ISDN call (from Router 3) is authenticated.* \*Mar 1 04:50:54.290: BRI0:2: interface must be FIFO queue, force FIFO \*Mar 1 04:50:54.294: BR0:2 PPP: Phase is DOWN, Setup \*Mar 1 04:50:54.298: %DIALER-6-BIND: Interface BR0:2 bound to profile Di2 *!--- The interface is bound to interface Dialer 2.* \*Mar 1 04:50:54.314: ISDN BR0: TX -> CALL\_PROC pd = 8 callref = 0x8D \*Mar 1 04:50:54.318: Channel ID i = 0x8A \*Mar 1 04:50:54.326: %LINK-3-UPDOWN: Interface BRI0:2, changed state to up \*Mar 1 04:50:54.350: BR0:2 PPP: Treating connection as a callin \*Mar 1 04:50:54.354: BR0:2 PPP: Phase is ESTABLISHING, Passive Open \*Mar 1 04:50:54.354: BR0:2 LCP: State is Listen \*Mar 1 04:50:54.630: ISDN BR0: TX -> CONNECT pd = 8 callref = 0x8D \*Mar 1 04:50:54.698: ISDN BR0: RX <- CONNECT\_ACK pd = 8 callref = 0x0D \*Mar 1 04:50:54.706: Channel ID i = 0x8A \*Mar 1 04:50:54.766: BR0:2 LCP: I CONFREQ [Listen] id 31 Len 10 \*Mar 1 04:50:54.770: BR0:2 LCP: MagicNumber 0x099285FD (0x0506099285FD) \*Mar 1 04:50:54.774: BR0:2 LCP: O CONFREQ [Listen] id 1 Len 10 \*Mar 1 04:50:54.778: BR0:2 LCP: MagicNumber 0xE128C3F7 (0x0506E128C3F7) \*Mar 1 04:50:54.782: BR0:2 LCP: O CONFACK [Listen] id 31 Len 10 \*Mar 1 04:50:54.786: BR0:2 LCP: MagicNumber 0x099285FD (0x0506099285FD) \*Mar 1 04:50:54.790: BR0:2 LCP: I CONFACK [ACKsent] id 1 Len 10 \*Mar 1

04:50:54.794: BR0:2 LCP: MagicNumber 0xE128C3F7 (0x0506E128C3F7) \*Mar 1 04:50:54.798: BR0:2 LCP: State is Open *!--- LCP negotiation is complete.* \*Mar 1 04:50:54.802: BR0:2 PPP: Phase is UP \*Mar 1 04:50:54.806: BR0:2 IPCP: O CONFREQ [Closed] id 1 Len 10 \*Mar 1 04:50:54.810: BR0:2 IPCP: Address 10.0.0.1 (0x03060A000001) \*Mar 1 04:50:54.814: BR0:2 IPCP: I CONFREQ [REQsent] id 17 Len 10 \*Mar 1 04:50:54.818: BR0:2 IPCP: Address 10.0.0.3 (0x03060A000003) \*Mar 1 04:50:54.822: BR0:2 IPCP: O CONFACK [REQsent] id 17 Len 10 \*Mar 1 04:50:54.826: BR0:2 IPCP: Address 10.0.0.3 (0x03060A000003) \*Mar 1 04:50:54.830: BR0:2 IPCP: I CONFACK [ACKsent] id 1 Len 10 \*Mar 1 04:50:54.834: BR0:2 IPCP: Address 10.0.0.1 (0x03060A000001) *!--- IPCP address negotiation is complete.* \*Mar 1 04:50:54.834: BR0:2 IPCP: State is Open \*Mar 1 04:50:54.842: BR0:2 DDR: dialer protocol up \*Mar 1 04:50:54.850: Di2 IPCP: Install route to 10.0.0.3 *!--- Route to Router 3 is installed.* \*Mar 1 04:50:55.802: %LINEPROTO-5-UPDOWN: Line protocol on InterfaceBRI0:2, changed state to up

## <span id="page-7-0"></span>相关信息

- [配置ISDN 呼叫程序 ID回拨](//www.cisco.com/en/US/docs/ios/12_0/dial/configuration/guide/dccallid.html?referring_site=bodynav)
- · [配置在回拨尝试失败后的重拨定时器](//www.cisco.com/en/US/tech/tk801/tk133/technologies_configuration_example09186a0080094554.shtml?referring_site=bodynav)
- [通过 DDR 拨号映射配置 BRI 之间的拨号](//www.cisco.com/en/US/tech/tk801/tk133/technologies_configuration_example09186a00800943ad.shtml?referring_site=bodynav)
- [利用 Dialer Profiles 来配置 ISDN DDR](//www.cisco.com/en/US/tech/tk801/tk133/technologies_configuration_example09186a0080093c2e.shtml?referring_site=bodynav)
- [在 ISDN 上配置 PPP 回呼](//www.cisco.com/en/US/tech/tk801/tk379/technologies_configuration_example09186a0080093c2f.shtml?referring_site=bodynav)
- [拨号 接入 思科系统](//www.cisco.com/web/psa/technologies/tsd_technology_support_design.html?c=277907760&referring_site=bodynav)
- [技术支持和文档 Cisco Systems](//www.cisco.com/cisco/web/support/index.html?referring_site=bodynav)